# **Sequence Alignment with BWA**

#### **Shamith Samarajiwa**

Integrative Systems Biomedicine Group MRC Cancer Unit University of Cambridge

27th July 2014, CRUK Bioinformatics Summer School CRUK Cambridge Institute

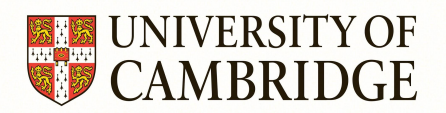

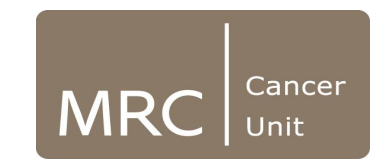

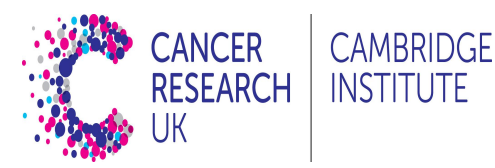

### Reference Genomes

- A haploid representation of a species genome.
- The human genome is a haploid mosaic derived from 13 volunteer donors from Buffalo, NY.
- For regions where there is known large scale variation, sets of alternate loci (178 in GRCh38) are assembled alongside the reference locus.
- The current build has around 500 gaps, whereas the first version had ~150,000 gaps

## GRCh 38

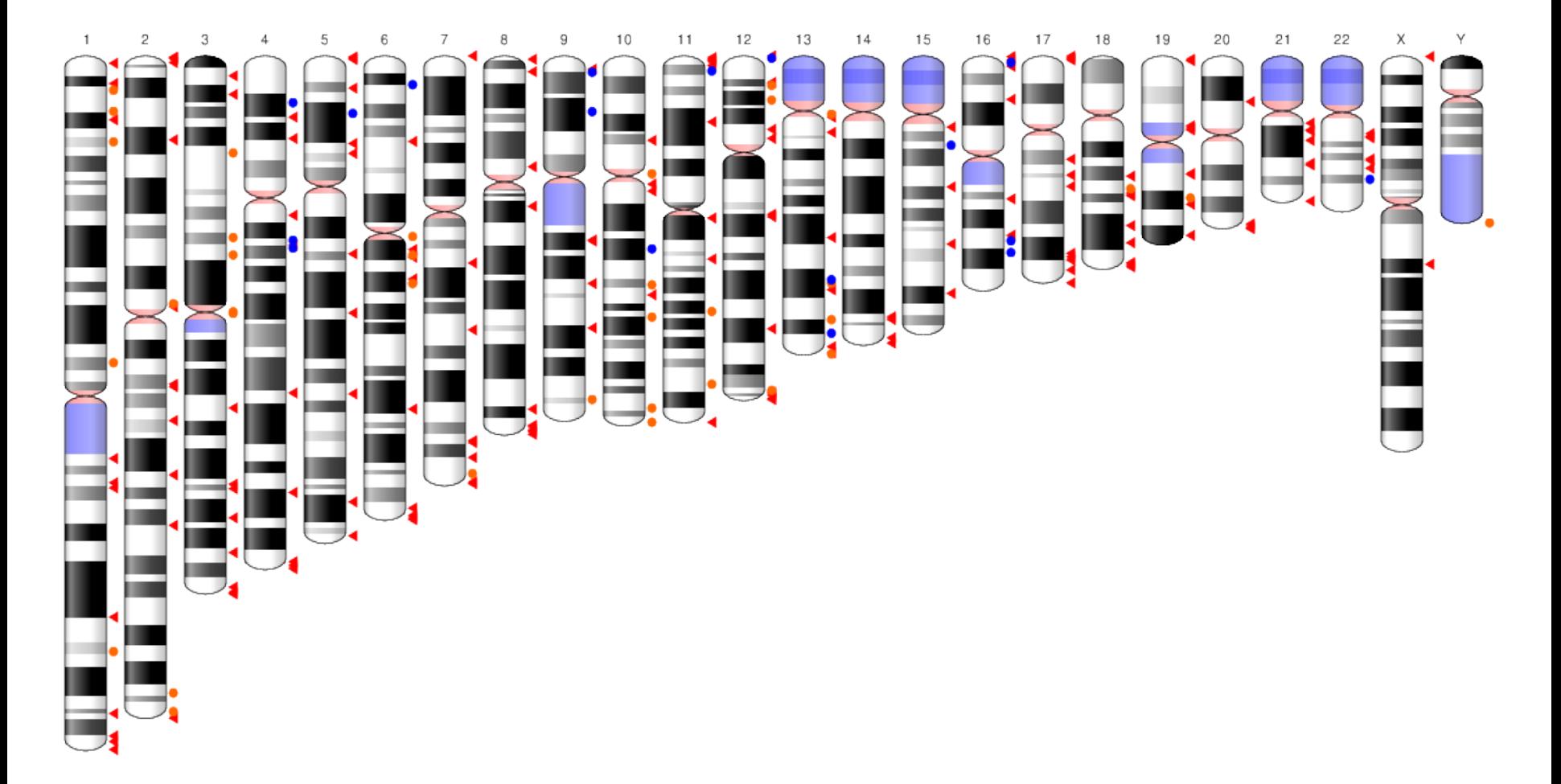

- Region containing alternate loci
- Region containing fix patches
- Region containing novel patches

# Genome Reference Consortium

#### ●http://www.ncbi.nlm.nih.gov/projects/genome/assembly/grc/

●The original model for representing the genome assemblies was to use a single, preferred tiling path to produce a single consensus representation of the genome.

●Subsequent analysis has shown that for most mammalian genomes a single tiling path is insufficient to represent a genome in regions with complex allelic diversity.

●GRC routinely releases patches and corrections.

●GRCh37 =hg19 ●GRCh38 =hg38 released in early 2014  $\bullet$ GRCm38 =mm10

The Genome Reference Consortium consists of:

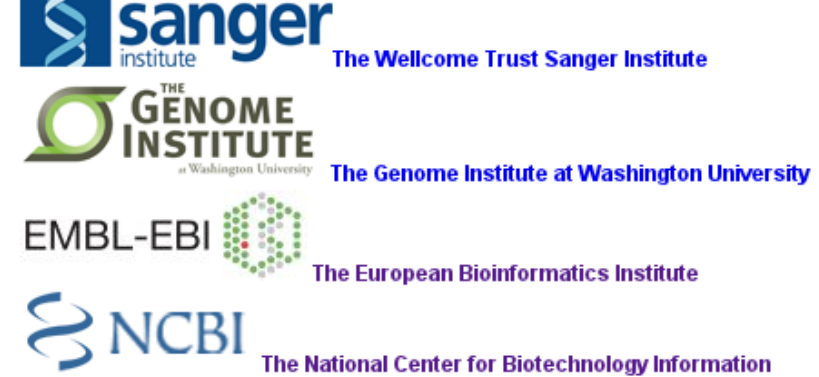

#### BWA

- BWA can map low-divergent sequences against a large reference genome, such as the human genome.
- It consists of three algorithms:
	- 1. BWA-backtrack (Illumina sequence reads up to 100bp)
	- 2. BWA-SW
	- 3. BWA-MEM
- BWA SW and MEM can map longer sequences (70bp to 1Mbp) and share similar features such as long-read support and split alignment, but BWA-MEM, which is the latest, is generally recommended for high-quality queries as it is faster and more accurate.
- BWA-MEM also has better performance than BWA-backtrack for 70-100bp Illumina reads.

### Download and install BWA

<http://sourceforge.net/projects/bio-bwa/files/>

**tar xvfj bwa-0.7.12.tar.bz2**  $\#$  x extracts, v is verbose (details of what it is doing), f skips prompting for each individual file, and j tells it to unzip .bz2 files cd bwa-0.7.12 make

export PATH=\$PATH:**/path/to/**bwa-0.7.12 # Add bwa to your PATH by editing **~/. bashrc** file (or .bash profile or .profile file) # **/path/to/** is an placeholder. Replace with real path to BWA on your machine

source ~/.bashrc

### Download Reference Genome

# download hg19 chromosome fasta files

wge[t http://hgdownload.cse.ucsc.edu/goldenPath/hg19/bigZips/chromFa.tar.gz](http://hgdownload.cse.ucsc.edu/goldenPath/hg19/bigZips/chromFa.tar.gz)

# unzip and concatenate chromosome and contig fasta files tar zvfx chromFa.tar.gz cat \*.fa > hg19.fa rm chr\*.fa

#### Create Reference Index

# bwa index [-a bwtsw|is] **index\_prefix** reference.fasta bwa index -p hg19bwaidx -a bwtsw hg19.fa

# -p index name (change this to whatever you want) # -a index algorithm (**bwtsw** for long genomes and **is** for short genomes)

#### Align to Reference Genome

# aligning single end reads

bwa aln -t 4 hg19bwaidx sequence1.fq.gz > sequence1.bwa bwa samse hg19bwaidx sequence1.bwa sequence1.fq.gz> sequence1\_se.sam

# aligning paired end reads bwa aln -t 4 hg19bwaidx sequence1.fq.gz > sequence1.sai bwa aln -t 4 hg19bwaidx sequence2.fq.gz > sequence2.sai bwa sampe hg19bwaidx sequence1.sai sequence2.sai sequence1.fq.gz sequence2.fq. gz > sequence12\_pe.sam

#### Generate BAM files

samtools view -bT hg19.fa sequence1.sam > sequence1.bam # when no header samtools view -bS sequence1.sam > sequence1.bam # when SAM header present

samtools sort -O bam -o sequence1.sorted.bam -T temp sequence1.bam # sort by coordinate to streamline data processing

samtools index sequence1.sorted.bam # a position-sorted BAM file can also be indexed

### Acknowledgments

#### CRUK CI MRC Cancer Unit

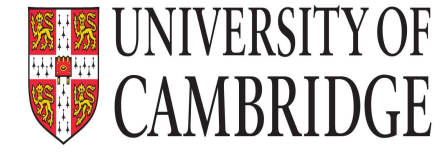

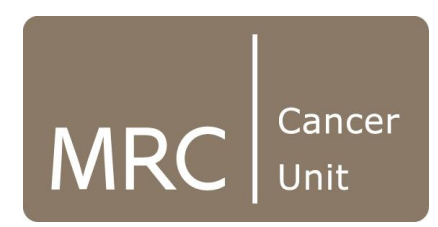

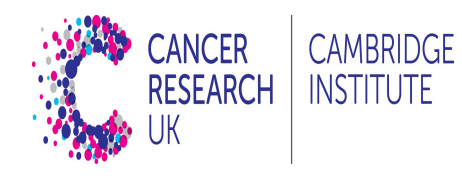

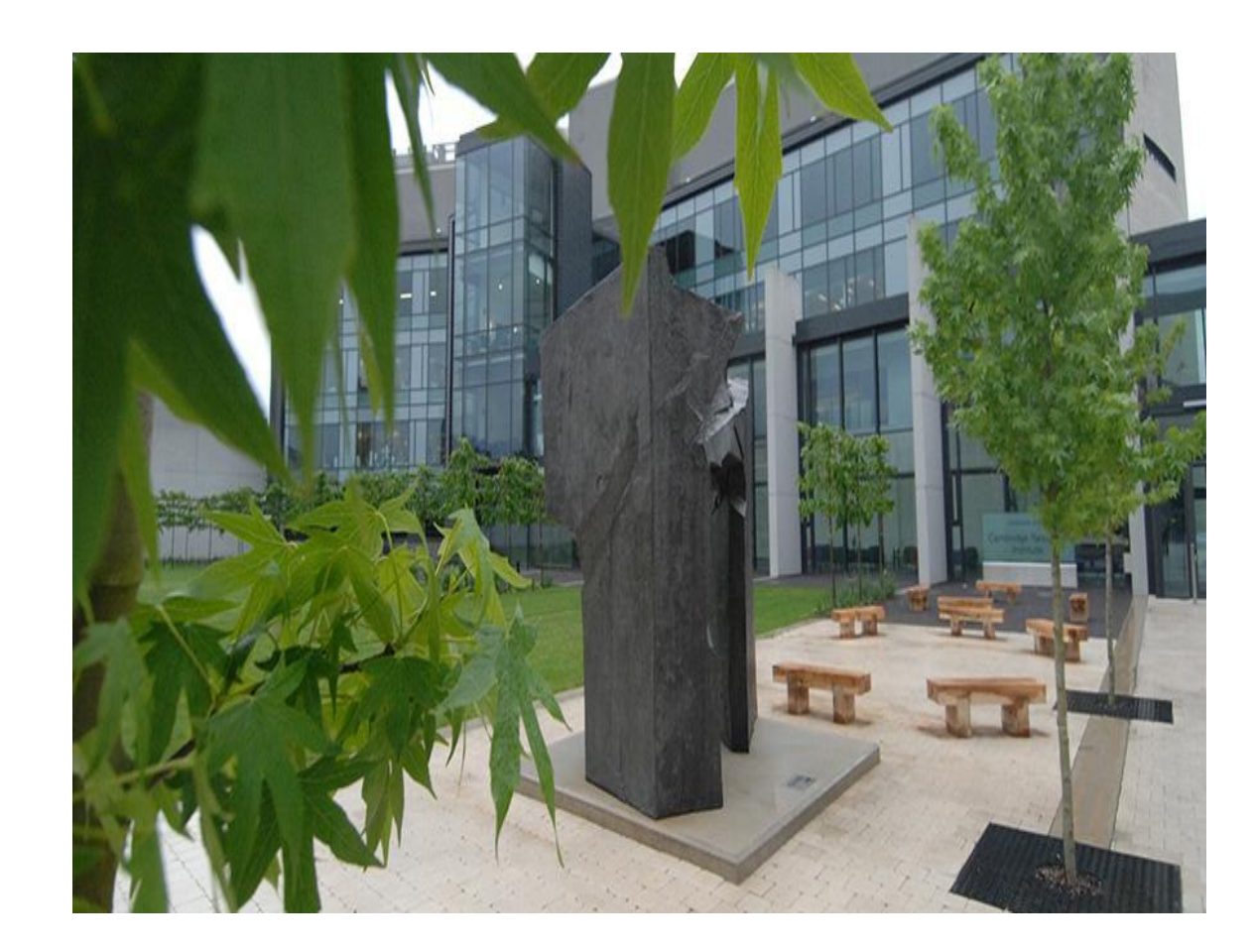